## **Installing the UPS Thermal Printer Driver with Windows**

If using a Windows® operating system to print with an Eltron or Zebra thermal printer you must install the drivers provided below; the driver provided with your printer will not work with UPS Internet Shipping or CampusShip. If you are using a different thermal printer, use the drivers that came with your printer and do not install the UPS Thermal Printer Drivers.

**Note**: Do not plug your printer into the computer until instructed to do so below.

The following instructions will help you download and install the UPS Thermal Printer drivers to your selected directory.

- Turn off the printer.
- Select the **Download the UPS Thermal Printer Drivers** link below.
- You may see one or more of the following windows based on your operating system and security settings; take the action listed for each window:

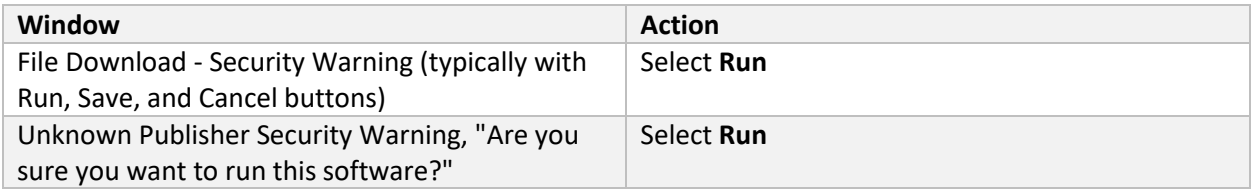

- Select target C:\ drivers. Otherwise, the files save to the temporary directory by default.
- Select **Unzip** to extract the files. Once files are extracted, select the appropriate buttons to close the window.
- Right-click the Start menu and choose Explore or Open Windows Explorer, then navigate to C:\Drivers\ UPS\_5\_1\_7\_certified\_w10 and double-click the file setup.exe to start the Installation Utility.
- You may see one or more of the following windows based on your operating system and security settings; take the action listed for each window:

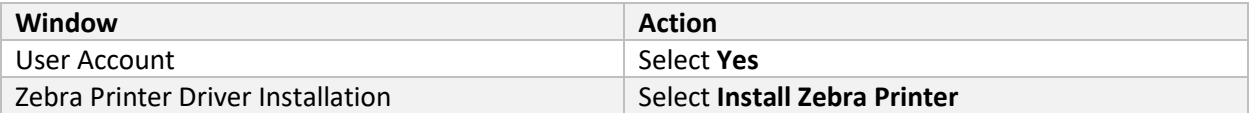

- You will be prompted to choose your printer model from a list.
- Click **Next** after choosing your printer model.
- You may see one or more of the following windows based on your operating system and security settings; take the action listed for each window:

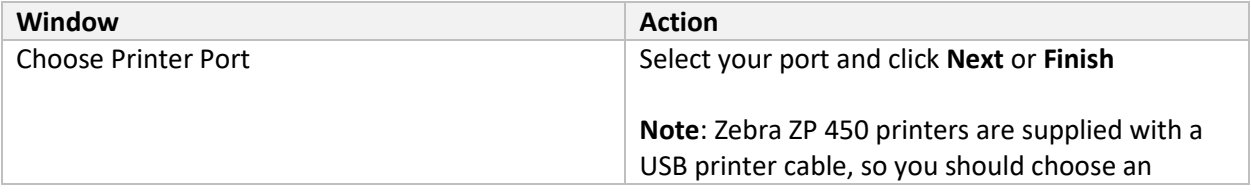

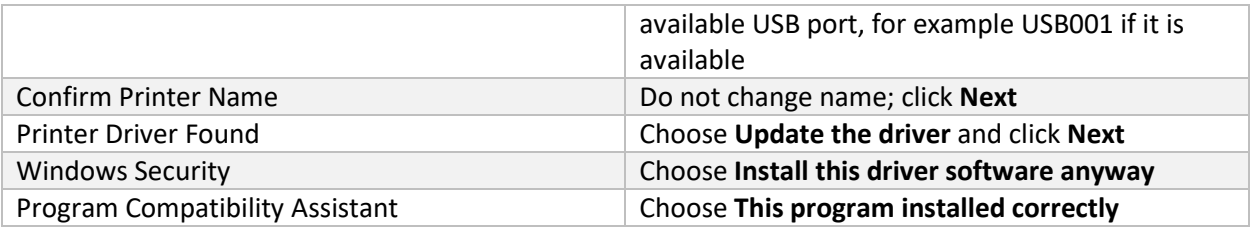

- Connect the printer to your computer and turn on the printer power; wait for the green light to turn on indicating the printer is ready.
- The thermal printer is now installed; set up your thermal printer using the instructions in the printer guide.
- If the **Found New Hardware** wizard appears; click **Cancel** and do not install the software.
- See instructions on how to use the UPS Printer Applet at the bottom of the Thermal Printing page.